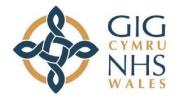

# USER GUIDE FOR DENTAL (PRIMARY CARE)

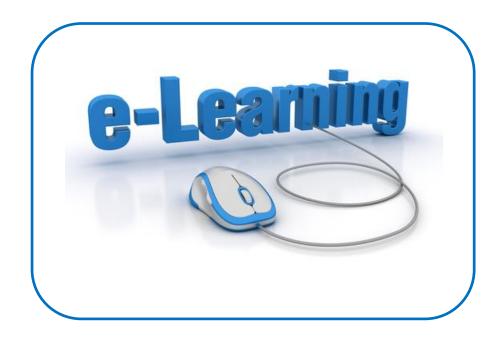

Website: https://learning.wales.nhs.uk

# Contact us on:

**Elearning@wales.nhs.uk** 

Or

# 01443 848636

# **Contents**

| Section                            | Page |
|------------------------------------|------|
| Getting Started – how to log in    | 3    |
| How to Access Dental Primary       | 4    |
| Care                               |      |
| Dental Enrolment Keys              | 7    |
| Course Format                      | 8    |
| Completing the Assessment          | 9    |
| How to print/ save the certificate | 10   |
| Information, IT Requirements &     | 12   |
| Accessibility                      |      |
| Additional Changes                 | 13   |

## Getting Started – How to Login

| GIG Partneriaeth<br>Cydwasanaethau<br>Nates Shared Services<br>Partnership                                    | a                                                                                                    |
|----------------------------------------------------------------------------------------------------|----------------------------------------------------------------------------------------------------|
| If you are working within an NHS Wales Health Board/Trust - please use this section to access the e-learning. | on If you are working within other organisations in Wales, e.g. University, GP surgery or<br>Local Authority use this section to self register.                           |
| Username                                                                                                    | Please note if you have an <b>@walor.nhs.uk</b> email address, you cannot self register -<br>click here to complete the form and return to elearningsupport@wales.nhs.uk. |

If you already have an existing e-learning account, please login using your username and password and proceed to the next section.

If you have forgotten any of your details, please click the 'Forgotten your username or password?' link and follow the instructions. Any further issues, contact our helpdesk.

# For all new users

Complete and return this form to the helpdesk for single user account:

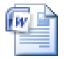

newaccountrequestf orm.docx

Complete and return this form to the helpdesk for multiple user accounts:

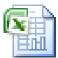

Blank bulk up load GP form.csv

### Or call the helpdesk to set up a new account on 01443 848636

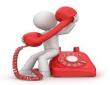

# How to Access Dental (Primary Care) Section

You can click on this link:

# **NHS E-learning Dental (Primary Care)**

if the link doesn't work you can copy this direct URL into the web browser : <u>https://learning.wales.nhs.uk/course/index.php?categoryid=285</u>

or

#### From the home screen select 'NHS Wales':

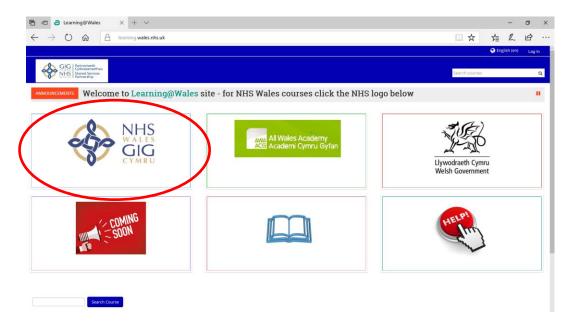

# Then select 'Occupational Knowledge and Skills':

| ← → Ů ŵ ê learning.wales.nhs.uk/course/index.php?categoryId=59 |                                                                                                    |  |  |
|----------------------------------------------------------------|----------------------------------------------------------------------------------------------------|--|--|
| GLE   Contraction<br>Status Service<br>Patrones/generation     | Search courses                                                                                                    |  |  |
| ₩ > Courses >                                                  |                                                                                                    |  |  |
| Course categories:                                             | A Navigation                                                                                                    |  |  |
| NHS Wales ~ ~                                                  | Home  Courses  All Wales Academy for Local Government  Heddlu Dyfed Powys Police  Help                                                                                                    |  |  |
| Customer Relations                                             | <ul> <li>NHS Wales</li> <li>Customer Relations</li> <li>Biccronic Staff Record (ESR)</li> <li>Health and Safety (Statutory &amp; Mandatory)</li> <li>Induction</li> <li>Medical Equipment</li> </ul> |  |  |
| Electronic Staff Record (ESR)                                  |                                                                                                    |  |  |
| • Health and Safety (Statutory & Mandatory)                    | <ul> <li>Occupational Knowledge and Skills</li> <li>Personal Development</li> <li>Post Graduate Health Care and Medical Educat</li> <li>Risk Management</li> </ul>                                   |  |  |
| Induction                                                      | Mantal Health & Well Being (under development     Resources     Welsh Government                                                                                                    |  |  |
| > Madical Equipment                                            | Digital Communities Wales                                                                                                    |  |  |
| Occupational Knowledge and Skills                              |                                                                                                    |  |  |
| > Personal Development                                         |                                                                                                    |  |  |
| Post Graduate Health Care and Medical Education                |                                                                                                    |  |  |
| • Risk Management                                              |                                                                                                    |  |  |
| Mental Health & Well Reing (under development)                 |                                                                                                    |  |  |

#### Then select 'Dental Primary Care':

| NHS Shared Services<br>Partnership                                                                                                    |                    |                                       | Search courses                                                                                                    |
|----------------------------------------------------------------------------------------------------|--------------------|---------------------------------------|----------------------------------------------------------------------------------------------------|
| ↔ Courses → NHS Wales →                                                                                                    |                    |                                       |                                                                                                    |
|                                                                                                    | Course categories: |                                       | 📥 Navigation                                                                                                    |
| NHS Wales / Occupational Knowledge and Skills                                                                                                    | Search courses     | ~                                     | Home  Courses  All Wales Academy for Local Government Heddlu Dyfed Powys Police                                                                                          |
|                                                                                                    | Go                 | ▼ Collapse all                        | Help     Informatics                                                                                                    |
| Cervical Screening Wales Training                                                                                                    | 9                  |                                       | <ul> <li>NHS Wales</li> <li>Customer Relations</li> <li>Electronic Staff Record (ESR)</li> </ul>                                                                         |
| > Immunication and Veccination                                                                                                    |                    |                                       | Health and Safety (Statutory & Mand     Induction     Medical Equipment                                                                                                  |
| • <u>Dental (Primary Care)</u>                                                                                                    | )                  |                                       | Occupational Knowledge and Skills     Cervical Screening Wales Training     Immunisation and Vaccination                                                                 |
| RRAILS                                                                                                    |                    |                                       | <ul> <li>Dental (Primary Care)</li> <li>RRAILS</li> <li>pac</li> </ul>                                                                                                   |
|                                                                                                    |                    |                                       |                                                                                                    |
| PAC plan e-learning module (in development)                                                                                                    |                    | E*                                    | = AWNM<br>= caredec                                                                                                    |
| PAC plan e-learning module (in development)  All Wales Nursing Mentor (Test Only)                                                                                                    |                    | ₽<br>                                 | = caredec<br>= Obs<br>= Psyc                                                                                                    |
| All Wales Nursing Mentor (Test Only)     All Wales Care Decisions Tool for the Last Days of Life                                                                                                  |                    | ـــــــــــــــــــــــــــــــــــــ | = caredec<br>= Obs<br>= Psyc<br>= Pinter<br>= MHW                                                                                                    |
| Al Wales Norsing Mentor (Fest Only)     Al Wales Care Decisions Tool for the Last Days of Life     Otherwaters                                                                                    |                    | 2<br>[2<br>[2                         | = caredec<br>= Obs<br>= Psyc<br>= Pinter                                                                                                    |
| All Wales Nursing Mentor (Test Only)     All Wales Care Decisions Tool for the Last Days of Life                                                                                                  |                    | ـــــــــــــــــــــــــــــــــــــ | <ul> <li>carcelec</li> <li>Oos</li> <li>Projc</li> <li>Printer</li> <li>M-H-W</li> <li>PDSAPD</li> <li>abi</li> <li>dele</li> <li>POlyps</li> <li>Anaphalaxis</li> </ul> |
| W Webs Starsing Memor (Pest Only)           W Webs Care Decisions Taol for the Last Days of Life           Orderwaters           Observations           Wphonesters Substances and Harm Reduction |                    | 2<br>5<br>5<br>5<br>7                 | e caredec<br>Obs<br>Poyc<br>Pinter<br>MHW<br>PBSAPD<br>abi<br>dele<br>Polyps                                                                                             |

#### You are at the home screen for the Dental Primary Care site:

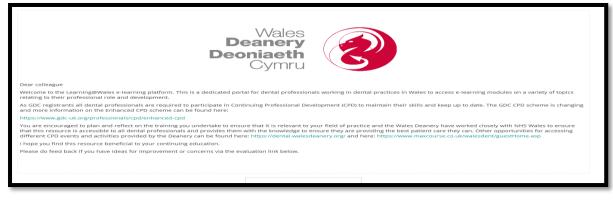

The courses are accessible within each category heading, eg:

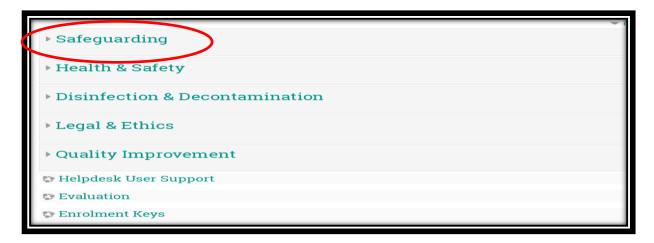

Select the relevant course title to commence, eg:

| NHS Violence against women, domestic abuse and sexual violence | P    |
|----------------------------------------------------------------|------|
| Safeguarding Adults Level 1                                    | 2    |
| Safeguarding Adults Level 2                                    | Ľ    |
| Safeguarding Children Level 1                                  | L.   |
| © Safeguarding Children Level 2                                | L.   |
| Dementia Awareness                                             | Le . |

#### **Dental Enrolment Keys**

Each course requires you to enter an enrolment key for your Health Board region.

| - Self enrolment (Student) |          |
|----------------------------|----------|
| Enrolment key              | 🔲 Unmask |

These keys are listed below, please note these are case sensitive:

| Group Name                                   | Enrolment Key |
|----------------------------------------------|---------------|
| ABMU Health Board PC Dental Team             | ABMUDen10%    |
| Aneurin Bevan Health Board PC Dental Team    | ABHBDen10%    |
| BCU Health Board PC Dental Team              | BCUDen10%     |
| Cardiff and Vale UHB PC Dental Team          | CVDen10%      |
| Cwm Taf Health Board PC Dental Team          | CTDen10%      |
| Hywel Dda Health Board PC Dental Team        | HDDen10%      |
| Powys Teaching Health Board PC Dental Team   | POWYSDen10%   |
| Public Health Wales NHS Trust PC Dental Team | PHWDen10%     |
| Velindre NHS Trust PC Dental Team            | VELDen10%     |
| WAST PC Dental Team                          | WASTDen10%    |

**Please Note:** the enrolment keys are very case sensitive. Please ensure you type in correctly; DO NOT copy/cut and paste.

#### **Course Format**

The majority of courses consist of three elements as illustrated in this Health & Safety course example.

Health & Safety Level 1
 Health & Safety Assessment
 NHS Wales Health & Safety Level 1
 Not available unless: You achieve a required score in Health & Safety Assessment

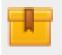

This icon represents the e-learning content. Select the icon; wait for the package to load and progress through the e-learning as directed.

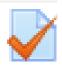

This icon represents the assessment element. Select icon to proceed to the Assessment.

|       | - 1  |
|-------|------|
|       |      |
|       |      |
| i and | 1000 |
|       |      |

This icon represents the Certificate. This provides the learner with an option to generate a certificate for their records. This option is subject to the learner achieving the required pass mark which will be displayed in the course information

#### **Completing the Assessment**

After completing the e-learning course you will be required to undertake the assessment.

Click

to access the assessment questions.

Guidance on how to answer the questions will be provided, for example, select only one answer, choose from the list provided etc.

Once you have completed the assessment by answering all questions, you should recheck your answers before submitting. You will be alerted to any questions that have not been attempted. You will also be reminded that you will not be able to change your answers once you submit. When you think you have answered all questions to the best of your knowledge select, 'Submit all and finish'

| Confirmation                                                                       | X    |
|------------------------------------------------------------------------------------|------|
| Once you submit, you will no longer be<br>to change your answers for this attempt. | able |
| <b>Cancel</b> Submit all and fin                                                   | ish  |

#### Unsuccessful attempts

If you have not met the minimum assessment score within 3 attempts, the account for the course being undertaken will be locked. Should this happen, please notify your line manager or organisational contact, details of which are available under the **'Help'** tab at the top of the homepage.

### How to Print/Save the Certificate

Once you have completed and passed your assessment, select the 'Finish Review' option as highlighted below:

| Sta                 | rted on N                                                             | londay, 19 Septemb                                                            | er 2016, 12                                                        | :50 PM                                                                                              |                                                       |                                                                                                    | ■ Quiz navigation                                                                                                    |
|---------------------|-----------------------------------------------------------------------|-------------------------------------------------------------------------------|--------------------------------------------------------------------|----------------------------------------------------------------------------------------------------|-------------------------------------------------------|----------------------------------------------------------------------------------------------------|----------------------------------------------------------------------------------------------------|
|                     | State F                                                               |                                                                               |                                                                    |                                                                                                    |                                                       |                                                                                                    |                                                                                                    |
|                     |                                                                       | londay, 19 Septemb<br>mins 8 secs                                             | er 2016, 12                                                        | :56 PM                                                                                              |                                                       |                                                                                                    |                                                                                                    |
|                     | Marks 9                                                               |                                                                               |                                                                    |                                                                                                    |                                                       |                                                                                                    | 789                                                                                                    |
|                     |                                                                       | 0.00 out of 10.00 (1)                                                         | 00%)                                                               |                                                                                                    |                                                       |                                                                                                    |                                                                                                    |
| Fe                  |                                                                       | ongratulations you l                                                          |                                                                    | l. Please pr                                                                                        | rint/save y                                           | our certificate.                                                                                                    | Show one page at a time                                                                                                    |
|                     |                                                                       |                                                                               |                                                                    |                                                                                                    |                                                       |                                                                                                    | Finish review                                                                                                    |
| estion 1            | Which                                                                 | one of these is not p                                                         | part of the 6                                                      | pack of rea                                                                                         | ulations?                                             |                                                                                                    |                                                                                                    |
| rect                |                                                                       |                                                                               |                                                                    |                                                                                                    | ·                                                     |                                                                                                    | Start a new preview                                                                                                    |
| rk 1.00 out of      | Select                                                                |                                                                               |                                                                    |                                                                                                    |                                                       |                                                                                                    |                                                                                                    |
| 1.00                |                                                                       | Control Of Substance                                                          | es Hazardou                                                        | is to Health                                                                                        | Regulation                                            | s 2002 🗸 Correct                                                                                                    |                                                                                                    |
|                     |                                                                       | Personal Protective E                                                         | Equipment F                                                        | Regulations                                                                                         | 2002                                                  |                                                                                                    | 📥 Navigation                                                                                                    |
| Edit question       | Ос.                                                                   | Manual Handling Op                                                            | erations Re                                                        | gulations 19                                                                                        | 92                                                    |                                                                                                    |                                                                                                    |
|                     | Od.                                                                   | Display Screen Equip                                                          | oment Regul                                                        | ations 1992                                                                                         |                                                       |                                                                                                    | Home                                                                                                    |
|                     |                                                                       |                                                                               | Δt                                                                 | tempts allov                                                                                        | ved: 5                                                |                                                                                                    | Participants                                                                                                    |
| Attempts allowed: 5 |                                                                       |                                                                               | ved 5                                                              |                                                                                                    |                                                       |                                                                                                    |                                                                                                    |
|                     |                                                                       |                                                                               | 7.0                                                                |                                                                                                    | icu. 5                                                |                                                                                                    | ▼ General                                                                                                    |
|                     |                                                                       |                                                                               |                                                                    | method: Hi                                                                                          |                                                       | 2                                                                                                    | hews forum                                                                                                    |
|                     |                                                                       |                                                                               | Grading                                                            |                                                                                                    | ghest grade                                           | 2                                                                                                    | News forum                                                                                                    |
| Summa               | ary of y                                                              | our previous                                                                  | Grading                                                            | method: Hij<br>Attempts: 87                                                                         | ghest grade                                           | 2                                                                                                    | hews forum                                                                                                    |
| Summa               |                                                                       | our previous                                                                  | Grading                                                            | method: Hij<br>Attempts: 87                                                                         | ghest grade<br>287                                    | Feedback                                                                                                    | Rews forum<br>■ Health & Safety Level 1<br><b>Health &amp; Safety Assess</b><br>Realth & Safety Assess<br>NHS Wales Health & Safe                                            |
| Attempt Preview     | <b>State</b><br>Finished<br>Submitted M                               | •                                                                             | Grading<br>,<br>attem]<br>Marks /                                  | method: Hij<br>Attempts: 87<br>DTS<br>Grade /                                                       | ghest grade<br>287                                    |                                                                                                    | <ul> <li>News forum</li> <li>Health &amp; Safety Level 1</li> <li>Health &amp; Safety Assessm</li> <li>NHS Wales Health &amp; Safe</li> <li>Level 1</li> </ul>               |
| Attempt Preview     | State<br>Finished<br>Submitted M<br>September 2                       | onday, 19                                                                     | Grading<br><b>attem</b><br>Marks /<br>9.00                         | method: Hiµ<br>Attempts: 87<br>OTS<br>Grade /<br>10.00                                              | ghest grade<br>287<br><b>Review</b>                   | Feedback<br>Congratulations you have passed. Please                                                                                                    | <ul> <li>News forum</li> <li>Health &amp; Safety Level 1</li> <li>Health &amp; Safety Assessm</li> <li>NHS Wales Health &amp; Safe</li> <li>Level 1</li> </ul>               |
| Attempt Preview     | State<br>Finished<br>Submitted M<br>September 2<br>Hit                | onday, 19<br>016, 12:56 PM<br>ghest grade:                                    | Grading<br>attem]<br>Marks /<br>9.00<br>9.00<br>10.00 /            | method: Hiµ<br>Attempts: 87<br>OTS<br>Grade /<br>10.00                                              | ghest grade<br>287<br><b>Review</b>                   | Feedback<br>Congratulations you have passed. Please                                                                                                    | <ul> <li>News forum</li> <li>Health &amp; Safety Level 1</li> <li>Health &amp; Safety Assessm</li> <li>NHS Wales Health &amp; Safe</li> <li>Level 1</li> </ul>               |
| Attempt Preview     | State<br>Finished<br>Submitted M<br>September 2<br>Hit                | -<br>onday, 19<br>)16, 12:56 PM                                               | Grading<br>attem]<br>Marks /<br>9.00<br>9.00<br>10.00 /            | method: Hiµ<br>Attempts: 87<br>OTS<br>Grade /<br>10.00                                              | ghest grade<br>287<br><b>Review</b>                   | Feedback<br>Congratulations you have passed. Please                                                                                                    | <ul> <li>News forum</li> <li>Health &amp; Safety Level 1</li> <li>Health &amp; Safety Assessm</li> <li>NHS Wales Health &amp; Safe</li> <li>Level 1</li> </ul>               |
| Attempt Preview     | State<br>Finished<br>Submitted M<br>September 2<br>Hit                | onday, 19<br>D16, 12:56 PM<br>ghest grade:<br>erall feedbac                   | Grading<br>attem]<br>Marks /<br>9.00<br>9.00<br>10.00 /<br>Ck      | method: Hij<br>Attempts: 87<br>Dts<br>Grade /<br>10.00<br>10.00                                     | ghest grade<br>2287<br>Review<br>Review               | Feedback<br>Congratulations you have passed. Please                                                                                                    | <ul> <li>News forum</li> <li>Health &amp; Safety Level 1</li> <li>Health &amp; Safety Assessm</li> <li>NHS Wales Health &amp; Safe</li> <li>Level 1</li> </ul>               |
| Attempt Preview     | State<br>Finished<br>Submitted M<br>September 2<br>Hit                | onday, 19<br>D16, 12:56 PM<br>ghest grade:<br>erall feedbac                   | Grading<br>attem]<br>Marks /<br>9.00<br>9.00<br>10.00 /<br>Ck      | method: Hij<br>Attempts: 87<br>Dts<br>Grade /<br>10.00<br>10.00                                     | ghest grade<br>2287<br>Review<br>Review               | Feedback<br>Congratulations you have passed. Please<br>print/save your certificate.                                                                          | <ul> <li>News forum</li> <li>Health &amp; Safety Level 1</li> <li>Health &amp; Safety Assessm</li> <li>NHS Wales Health &amp; Safe</li> <li>Level 1</li> </ul>               |
| Attempt             | State<br>Finished<br>Submitted M<br>September 2<br>Hit<br>OV          | onday, 19<br>D16, 12:56 PM<br>ghest grade:<br>erall feedbac<br>Congratulation | Grading<br>attem]<br>9.00<br>9.00<br>10.00 /<br>Ck<br>s you have   | method: Hij<br>Attempts: 87<br>015<br>Grade /<br>10.00<br>10.00                                     | ghest grade<br>[287]<br>Review<br>Review              | Feedback<br>Congratulations you have passed. Please<br>print/save your certificate.                                                                          | <ul> <li>News forum</li> <li>Health &amp; Safety Level 1</li> <li>Health &amp; Safety Assess</li> <li>NHS Wales Health &amp; Safe<br/>Level 1</li> <li>My courses</li> </ul> |
| Attempt             | State<br>Finished<br>Submitted M<br>September 2<br>Hit<br>OV          | onday, 19<br>D16, 12:56 PM<br>ghest grade:<br>erall feedbac<br>Congratulation | Grading<br>attem]<br>9.00<br>9.00<br>10.00 /<br>Ck<br>s you have   | method: Hij<br>Attempts: 87<br>015<br>Grade /<br>10.00<br>10.00                                     | ghest grade<br>[287]<br>Review<br>Review              | Feedback<br>Congratulations you have passed. Please<br>print/save your certificate.                                                                          | <ul> <li>News forum</li> <li>Health &amp; Safety Level 1</li> <li>Health &amp; Safety Assess</li> <li>NHS Wales Health &amp; Safe<br/>Level 1</li> <li>My courses</li> </ul> |
| Attempt             | State<br>Finished<br>Submitted M<br>September 2<br>Hit<br>OV          | onday, 19<br>D16, 12:56 PM<br>ghest grade:<br>erall feedbac<br>Congratulation | Grading<br>attem]<br>9.00<br>9.00<br>10.00 /<br>Ck<br>s you have   | method: Hij<br>Attempts: 87<br>015<br>Grade /<br>10.00<br>10.00                                     | ghest grade<br>[287]<br>Review<br>Review              | Feedback<br>Congratulations you have passed. Please<br>print/save your certificate.                                                                          | <ul> <li>News forum</li> <li>Health &amp; Safety Level 1</li> <li>Health &amp; Safety Assess</li> <li>NHS Wales Health &amp; Safe<br/>Level 1</li> <li>My courses</li> </ul> |
| Attempt             | State<br>Finished<br>Submitted M<br>September 2<br>Hit<br>Ov<br>Ck th | ghest grade:<br>ghest grade:<br>erall feedbac<br>Congratulation<br>e 'Get yc  | Grading<br>attem]<br>9.00<br>9.00<br>10.00 /<br>ck<br>s you have p | method: Hi<br>Attempts: 87<br>pts<br>Grade /<br>10.00<br>10.00<br>10.00.<br>Dassed. Plea<br>ertific | Review<br>Review<br>Review<br>Asse print/sa<br>Cate ' | Feedback<br>Congratulations you have passed. Please<br>print/save your certificate.                                                                          | <ul> <li>News forum</li> <li>Health &amp; Safety Level 1</li> <li>Health &amp; Safety Assess<br/>Evel 1</li> <li>My courses</li> </ul>                                       |
| Attempt             | State<br>Finished<br>Submitted M<br>September 2<br>Hit<br>Ov<br>Ck th | ghest grade:<br>ghest grade:<br>erall feedbac<br>Congratulation<br>e 'Get yc  | Grading<br>attem]<br>9.00<br>9.00<br>10.00 /<br>ck<br>s you have p | method: Hi<br>Attempts: 87<br>pts<br>Grade /<br>10.00<br>10.00<br>10.00.<br>Dassed. Plea<br>ertific | Review<br>Review<br>Review<br>Asse print/sa<br>Cate ' | Feedback<br>Congratulations you have passed. Please<br>print/save your certificate.                                                                          | <ul> <li>News forum</li> <li>Health &amp; Safety Level 1</li> <li>Health &amp; Safety Assess<br/>Evel 1</li> <li>My courses</li> </ul>                                       |
| Attempt             | State<br>Finished<br>Submitted M<br>September 2<br>Hit<br>Ov<br>Ck th | ghest grade:<br>ghest grade:<br>erall feedbac<br>Congratulation<br>e 'Get yc  | Grading<br>attem]<br>9.00<br>9.00<br>10.00 /<br>ck<br>s you have p | method: Hi<br>Attempts: 87<br>pts<br>Grade /<br>10.00<br>10.00<br>10.00.<br>Dassed. Plea<br>ertific | Review<br>Review<br>Review<br>Asse print/sa<br>Cate ' | Feedback<br>Congratulations you have passed. Please<br>print/save your certificate.<br>Ave your certificate.<br>To option as per below<br>ceived certificate | <ul> <li>News forum</li> <li>Health &amp; Safety Level 1</li> <li>Health &amp; Safety Assess<br/>Evel 1</li> <li>My courses</li> </ul>                                       |

The system will then generate you a certificate in a PDF. Format in which you can then either Print or Save on your file.

| CERTIF                                   | ICATE of ACHIEVEMEN                                                             | F |
|------------------------------------------|---------------------------------------------------------------------------------|---|
|                                          | This is to certify that                                                         |   |
|                                          | Julie Rogers                                                                    |   |
|                                          | has completed the course                                                        |   |
| NH                                       | S Wales Dementia Awareness                                                      |   |
|                                          | September 14, 2017                                                              |   |
|                                          |                                                                                 |   |
| This activity meets the ODC verifiable C | PD criteria and represents 30 minutes of verifiable and approved CPD. GDC Numbe | • |
|                                          | 4bXXoBy3ac                                                                      |   |

Please note: If the Save/Print option is not available when the certificate is generated, please use the keyboard shortcut keys as below

| Shift+Ctrl+S | to Save  |
|--------------|----------|
| Ctrl+P       | to Print |

#### **Information**

- 1. If you experience any problems viewing images, distorted pages or requiring any software updates please contact your local IT support.
- 2. Enrolment keys are published on the site and do not need to be requested.

### IT Requirements

Your machine or device will require 3 specific packages to complete all e-learning modules. Please ensure you have the following packages;

- Internet Explorer 8
- Flash Player [Version 10]
- Silverlight [Minimum Version 4]

Most modern day computers will have these already installed. Any problems with the 3 packages, you will need to contact your local IT department.

#### **Accessibility**

To make web pages easier to see, you can change the font type and size, and the foreground and background colours that are used to display web pages. You can also specify the colour used for links in web pages, and override colours used on web pages.

### Keyboard Shortcuts to Temporarily Change Font Sizes

Press and hold **Ctrl** button (bottom left) and **+** symbol (top right) to **increase** font size.

Press and hold **Ctrl** button (bottom left) and - symbol (top right) to **decrease** font size.

## **Additional Changes**

To make these changes, select **Internet Options** from the **Tools** menu in Internet Explorer 8 (top right of screen):

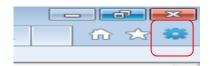

#### For other versions of Internet Explorer click here

**Note**: If this does not work it could be because your computer settings cannot be changed due to local IT policies - contact your local IT support for further help.

| Internet Options                                                  | ?                                                                                                    |
|-------------------------------------------------------------------|----------------------------------------------------------------------------------------------------|
| General Security Privacy Content Connec                           | ctions Programs Advanced                                                                                         |
| Home page                                                         |                                                                                                    |
| To create home page tabs, type ea                                 | ch address on its own line.                                                                                      |
| http://www.microsoft.com/enab                                     | ole 🔺                                                                                                    |
|                                                                   | *                                                                                                    |
| Use <u>c</u> urrent Use de                                        | e <u>f</u> ault Use <u>b</u> lank                                                                                |
| Browsing history                                                  | 02                                                                                                    |
| Delete temporary files, history, coo<br>and web form information. | kies, saved passwords,                                                                                           |
| Delete browsing history on exit                                   | e de la companya de la companya de la companya de la companya de la companya de la companya de la companya de la |
|                                                                   | te Settings                                                                                                    |
| Search                                                            |                                                                                                    |
| Change search defaults.                                           | Settings                                                                                                    |
|                                                                   |                                                                                                    |
| Tabs Change how webpages are displaye                             | ed in Settings                                                                                                   |
| tabs.                                                             |                                                                                                    |
| Appearance                                                        |                                                                                                    |
| Colors Languages Fo                                               | Acc <u>e</u> ssibility                                                                                           |
|                                                                   |                                                                                                    |
| ОК                                                                | Cancel Apply                                                                                                    |
|                                                                   |                                                                                                    |

Then, select one of the buttons at the bottom of the dialog box:

- **Fonts**—to change the font type and size used on webpages.
- **Colours**—to change the font colours used on webpages.
- Accessibility—to make Internet Explorer ignore colors, font styles and font sizes used on webpages, or to format webpages using your own stylesheet.

| anguage script: Latin                | based |                                      | -      |
|--------------------------------------|-------|--------------------------------------|--------|
| Vebpage font:                        |       | Plain text font:                     | -      |
| SimSun-ExtB<br>Snap ITC<br>Stencil   | ^     | BatangChe<br>Consolas<br>Courier New | A<br>E |
| Sylfaen<br>Tahoma<br>Tempus Sans ITC |       | DFKai-SB<br>DotumChe<br>FangSong     |        |
| Times New Roman                      | -     | GulimChe                             |        |
| Latin                                |       | Latin                                |        |

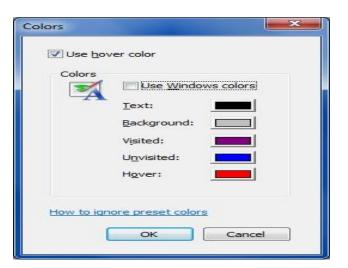

| ormatting                    |                             |
|------------------------------|-----------------------------|
| Ignore <u>c</u> olors specif | ied on webpages             |
| ✓ Ignore font styles s       | pecified on webpages        |
| ✓ Ignore font sizes sp       | ecified on webpages         |
| less shile sheet             |                             |
| Jser style sheet             | and a state of the state of |
| Style sheet:                 | using my style sheet        |
| Divic street.                |                             |
| A                            | Browse                      |

Note: If this does not work it could be because your computer settings cannot be changed due to local IT policies - contact your local IT support for further help.